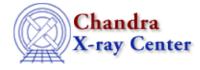

URL: http://cxc.harvard.edu/ciao3.4/workshop/apr01/hands\_on.html Last modified: 26 September 2006

## 2nd Chandra/CIAO Workshop Hands-on Session

Return to April Workshop Index

For the second Chandra/CIAO workshop, we have modified the format of the hands–on session. Each day will begin with instructional talks and the afternoon will be reserved for hands–on practice.

## **Practical Information:**

- There are 15 workstations called "DEMO1, DEMO2, ... DEMO15." With 30 people registered for the workshop, two people need to work at each computer.
- Users should log-in as "cxcguest1", "cxcguest2", etc. on the corresponding machines. The passwords will be revealed on Monday.
- All the "cxcguest" accounts are already setup to run CIAO2.1. On every window where you expect to run CIAO, you should simply type "ciao". For example:

```
cxcguest-1: ciao
CIAO configuration is complete...
version : CIAO 2.1 Wednesday, February 28, 2001
bin dir : /soft/ciao/bin
```

• Some useful checks:

```
cxcguest-2: ciao -v
This script sets the user's CIAO environment to utilize:
version : CIAO 2.1 Wednesday, February 28, 2001
bin dir : /soft/ciao/bin
The current environment is already configured for:
version : CIAO 2.1 Wednesday, February 28, 2001
bin dir : /soft/ciao/bin
cxcguest-3: echo $PFILES
/home/cxcguest/cxcds_param;/soft/ciao/param
cxcguest-4: echo $CALDB
/soft/ciao/CALDB
cxcguest-5: echo $ATOMDB
/soft/ciao/ATOMDB
```

• The workspace is in

/data/ciao\_demo/

15 subdirectories have been created called cxcguest1 through cxcguest15; please use the one relative to your machine.

- Chandra data useful for the analysis can be found in /data/ciao\_demo/threads
- All the CIAO scripts are already downloaded in /soft/ciao/bin and can be called from the command line.
- If you need to access CALDB files, they are in /soft/ciao/CALDB, which is linked to /data/CALDB/
- If you need to access ATOMDB files, they are in

/soft/ciao/ATOMDB, which is linked to /data/axaf8/atomdb/

## **Suggested Analysis Sessions:**

All the threads listed below can be found from the CIAO 2.1 Threads page.

• Beginners: Introduction To the Data Model Introduction to Firstlook Introduction To Prism Data Filtering Getting Started With Sherpa Introducing Sherpa: ASCII Data & Errors and Single-Component Source Models • Imaging/Spectroscopy: Create True Color Image Extract ACIS Spectra and Make RMFs and ARFs Compute an Exposure Map Reprojecting Coordinates of a Solar System Object • Grating Analysis: **Examining PHA2 Files Obtain Grating Spectra** Compute Grating ARFs Extract Coadded and Grouped Nth-Order Source & Background Spectra and ARFs Fitting Grating Data **GUIDE:** Fitting and Identifying Spectral Lines Fitting Spectral Data: FITS Data & Responses and Multi-Component Source Models • Extended Source Analysis: Create True Color Image Obtain and Fit a Radial Profile Compute an Exposure Map Create a PSF • Source Detection: Compute an Exposure Map **Detecting Sources in Imaging Observations** Estimating Source Counts in Imaging Observations

The Chandra X–Ray Center (CXC) is operated for NASA by the Smithsonian Astrophysical Observatory. 60 Garden Street, Cambridge, MA 02138 USA. Smithsonian Institution, Copyright © 1998–2006. All rights reserved.

URL: <u>http://cxc.harvard.edu/ciao3.4/workshop/apr01/hands\_on.html</u> Last modified: 26 September 2006